## **Structuring**

EPC models of complex business processes tend to quickly turn confusing. The category **Structuring** co ntains elements to enable a clear and structured display of model content:

- **[Document](https://doc.scheer-pas.com/display/BPAASEN/Document)**
- [Folder](https://doc.scheer-pas.com/display/BPAASEN/Folder) ( BPaaS 17.2)
- [Frame](https://doc.scheer-pas.com/display/BPAASEN/Frame) ( BPaaS 17.2)
- [Image](https://doc.scheer-pas.com/display/BPAASEN/Image) ( BPaaS 16.08)
- [Note](https://doc.scheer-pas.com/display/BPAASEN/Note) ( BPaaS 16.08)

➀ The drop-down menu in the **Sidebar New Elements** will only show elements that can actually be created on this current editor level.

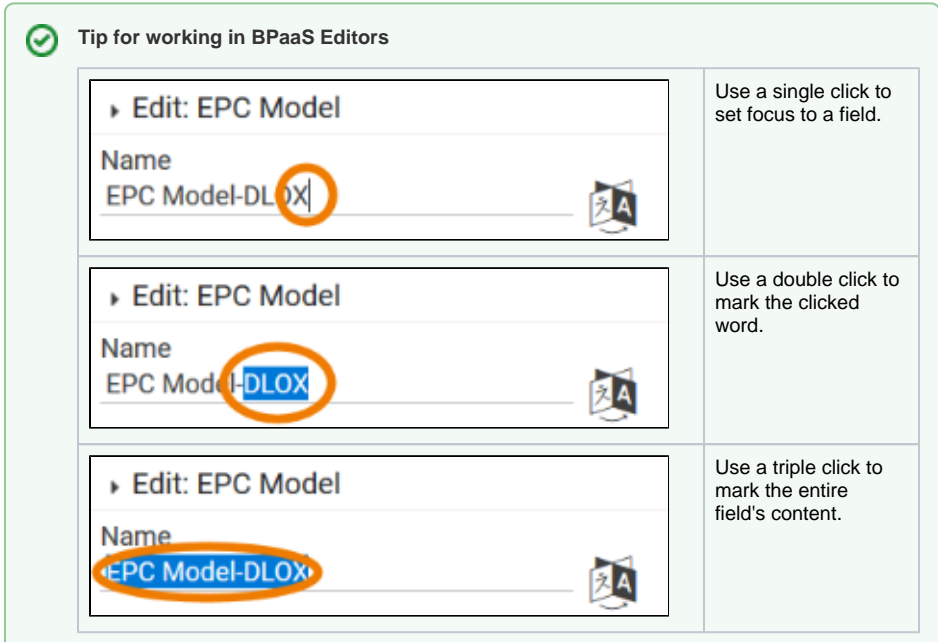

**Related Pages:**

- [Working with BPaaS Editor](https://doc.scheer-pas.com/display/BPAASEN/Working+with+BPaaS+Editor)
- [Modeling Processes](https://doc.scheer-pas.com/display/BPAASEN/Modeling+Processes)